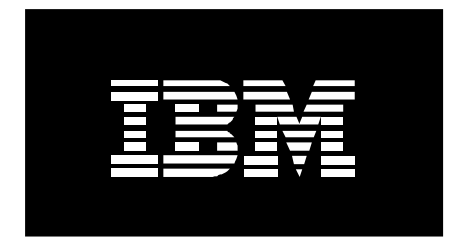

# Deploying an open source HPC BladeCenter JS20 using SUSE LINUX environment on an IBM @server Enterprise Server 8 and CSM

September 7, 2004

Written By: Kevin P. McCombs IBM Corporation mccombsk@us.ibm.com

Contributors: Vallard Benincosa IBM Corporation vallard@us.ibm.com

Erik Salander IBM Corporation salander@us.ibm.com

Guanshan Tong (Linpack) IBM Corporation gtong@us.ibm.com

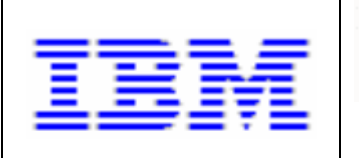

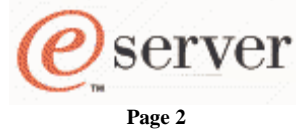

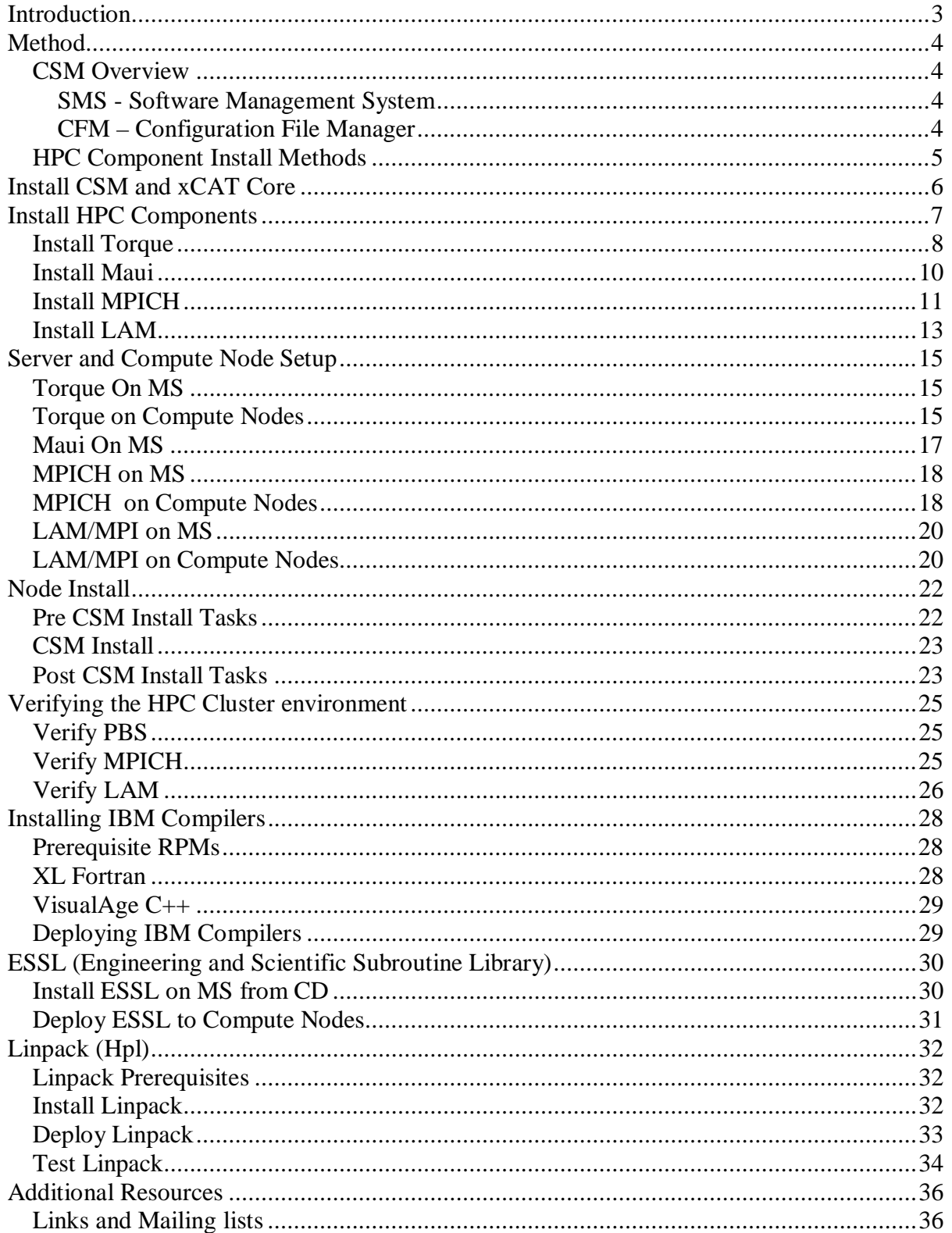

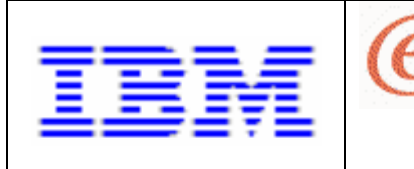

# **Introduction**

Cluster Systems Management (CSM) provides a distributed system management solution that allows a system administrator to set up and maintain a cluster of nodes that run the Linux® operating system. CSM simplifies cluster administration tasks by providing management from a single point-of-control (a Management Server). CSM has the ability to ease the setup of High Performance Computing (HPC) clusters. This document gives instructions on how to install, configure, and test several common open source high performance computing applications.

**Page 3** 

server

xCAT (Extreme Cluster Administration Toolkit) is a tool kit that can be used for the deployment and administration of Linux clusters. xCAT provides additional features such as hardware setup, HPC stack configuration, and xCAT integration. Many of the scripts in xCAT are early versions of tools that will eventually be merged into CSM in future releases. For the purposes of this paper, we will use the HPC setup scripts in xCAT.

Torque is a portable batch scheduler (PBS)/resource manager package that includes a client, a server, and a scheduler. It was spun off of Open PBS to provide a free PBS version.

Maui is a batch scheduler that works with Torque or other batch schedulers. It is the scheduler part of the operation that runs jobs and maintains the queue with the PBS server.

MPICH and LAM are MPI libraries used for parallel programming in a cluster environment. In general LAM produces better performance on Ethernet connections, while mpich has given better performance on Myrinet™ switch.

If you are going to install and maintain HPC components then it is highly recommended that you subscribe to the products mailing lists as things change very quickly and this document can be outdated at anytime and probably already has been by the time you read this. The best way to keep up is to be on the mailing list and see what is happening in the community. See a full collection of mailing lists at the end of this paper.

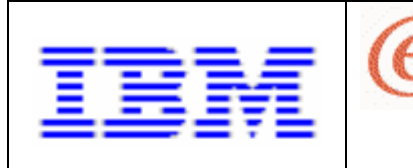

## **Method**

To briefly describe our method we will first install CSM and xCAT core on the Management Server. Next we will define nodes to CSM but not install them. Next we will use xCAT scripts and commands to set up the HPC components on the Management Server and then build node install images. Finally, using CSM, we will deploy the compute nodes.

**Page 4** 

server

#### **CSM Overview**

It is worth noting two CSM components, SMS and CFM, since they will play a large role in our HPC stack deployment. For more information on these please refer to the CSM Administration Guide.

#### **SMS - Software Management System**

SMS is used to manage RPMs across your cluster. We will use it to install RPMs on top of the base Linux operating system installed by CSM. The packages must reside in the following directory to be applied…

**/csminstall/***InstallOSName*/*InstallDistributionName*/*InstallDistributionVersion*/ *InstallPkgArchitecture/install/.* 

For example, in the case of SUSE LINUX Enterprise Server 8 (SLES 8)… /csminstall/Linux/SLES/8.1/ppc64/install/.

SMS will manage RPMs unattended via cron overnight, during a CSM installnode or manually via the smsupdatenode command.

#### **CFM – Configuration File Manager**

CFM keeps files consistent across the compute nodes. /cfmroot serves as a repository for configuration files you want to keep common. The files must reside in the /cfmroot directory to be distributed. CFM decides where the files belong based on the path/name (less /cfmroot). For example, if you want to distribute /etc/profile, either copy or link it into /cfmroot...

cp /etc/profile /cfmroot/etc/profile

CFM will distribute files unattended via cron overnight, during a CSM installnode or manually via the cfmupdatenode command.

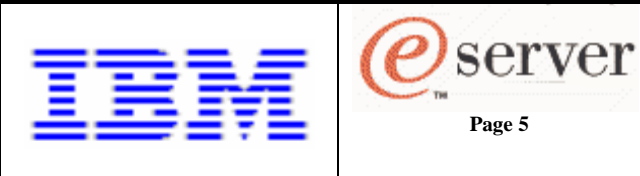

#### **HPC Component Install Methods**

There are multiple ways to install most of the HPC components. We are going to discuss up to 3 ways to implement each of these components across your cluster

- 1. Build components on each compute node using CFM.
- 2. Using NFS, share key directories across the cluster that contain executables and configuration files.
- 3. Using SMS or CFM, distribute RPMs and install.

It is important to consider which approach you wish to take before you begin. The following table shows the components and the methods we will cover in this paper.

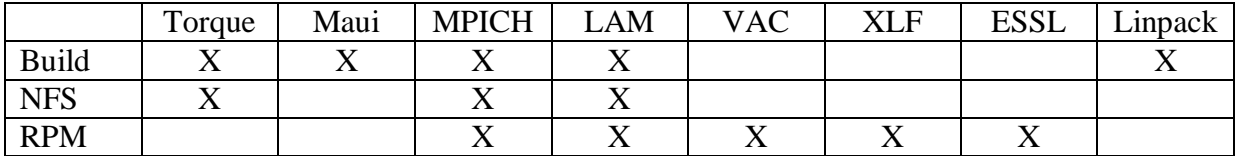

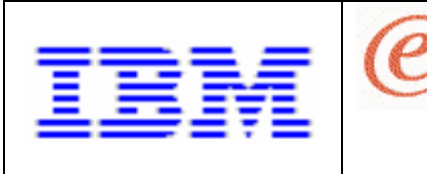

## **Install CSM and xCAT Core**

CSM is available here:

<http://techsupport.services.ibm.com/server/cluster/fixes/csmfixhome.html>

**Page 6** 

server

Install CSM by following the instructions in the CSM Planning and Installation Guide.

There is also a whitepaper that specifically deals with installing SLES 8 on IBM  $@$ server BladeCenter™ JS20 nodes using CSM, "**Installing SUSE SLES 8 SP3 on a BladeCenter JS20**". This is good prerequisite reading to this document.

Next install xCAT core (this is actually a gzip of a tarball). xCAT is available here:

<http://www.alphaworks.ibm.com/tech/xcat>

(assuming the gzip file is in /tmp) # gunzip xcat-dist-core-1.2.0-pre6.tar.gz # cd /opt/csm # tar xvf /tmp/xcat-dist-core-1.2.0-pre6.tar

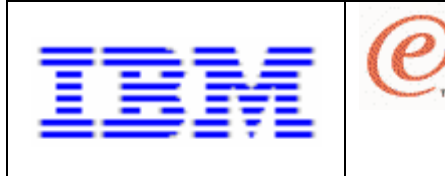

### **Install HPC Components**

The following is a list of prerequisites you should obtain before continuing

**Page 7** 

server

Cross Compilers: cross-ppc64-linux-2.4.19-139 cross-ppc64-binutils-2.13.90.0.4-84 cross-ppc64-gcc-3.2.2-50 cross-ppc64-glibc-2.2.5-140

Development Environment glibc-devel cpp gcclibstdc++ libstdc++-devel  $\text{gcc-c++}$ 

Note: that if you are using gcc-3<sup>\*</sup> or greater you need to install the compat libraries as well.

Also note that if you plan to use the IBM compilers, it would be best to install them before installing the HPC components.

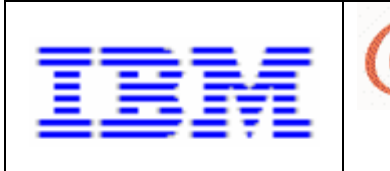

#### **Install Torque**

**Prerequisites** For SLES 8 you will need xdevel and tcl-devel in addition to the standard  $c/c++$  compilers.

Note: Put RPMs in the csminstall directory (i.e. /csminstall/Linux/SLES/8.1/ppc64/install/ )

You can download Torque from <http://www.supercluster.org/downloads/torque/>

Copy it to the /tmp directory and untar it there. Next, copy the conf.cmd from /opt/csm/xcat/csm/hpc/torque into this directory. # cd /tmp # tar zxvf torque-1.0.1p6.tar.gz # cd torque-1.0.1p # cp /opt/csm/xcat/csm/hpc/torque/conf.cmd .

**Page 8** 

server

Check out the configuration options of the conf.cmd. This command will configure, build, and install the server on the machine. There are a few things to note here:

- For simplicity, modify the conf.cmd script to remove the \$ARCH and \$ARCHBIN directory levels.
- The server home is in /var/spool/pbs. The default PBS installation uses /usr/spool, however, since logs fill up and can adversely machine functionality, it is best to keep these all in /var. In addition, all commands are put in /usr/local/pbs so as to distinguish pbs commands from other commands from maui and mpich.
- Enable syslog so that we can see errors from pbs in /var/log/messages
- Build pbs with scp. While some people prefer rcp, there have been known scaling problems with rsh. In general, if it is not a significant amount of nodes and security is not a concern, rsh will probably give you faster performance. (not sure if that is true or not, but people think it is)

First, some prep work:

# cp /usr/lib/rpm/config.sub /tmp/torque-1.0.1p6/buildutils/.

# cp /usr/lib/rpm/config.guess /tmp/torque-1.0.1p6/buildutils/.

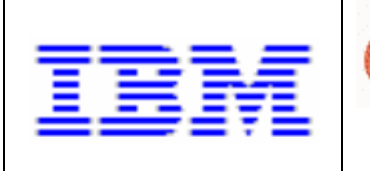

Now you can install torque: # ./conf.cmd

All output is stored in a log. To see it while it builds: # tail -f /tmp/pbsbuild.log

If everything was successful then you should have files in /usr/local/pbs/bin and /usr/local/pbs/sbin.

Let's also build the man pages for torque

# cd /tmp/torque-1.0.1p6/doc

Edit Makefile and change the variable "prefix" from /usr/local/pbs to /usr/local

# make install # man qsub (see if it works)

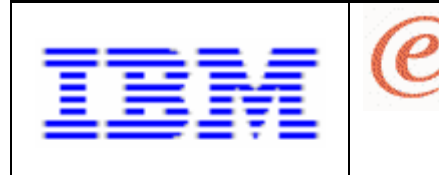

#### **Install Maui**

Download Maui from: <http://66.237.84.51/cgi-bin/login.cgi>

You may have to set up an account and log in to get the tarball.

**Page 10** 

server

Copy it into the /tmp directory, untar it, and build it. # cd /tmp # tar zxvf maui-3.2.6p8.tar.gz # cd maui-3.2.6 # ./configure --with-pbs=/usr/local/pbs # make # make install

Look for error messages. If everything worked out, then you should have binary files in /usr/local/maui/bin.

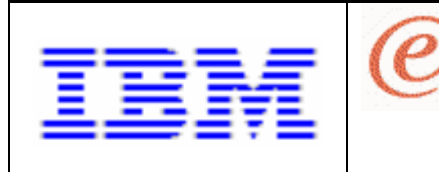

#### **Install MPICH**

The most commonly used implementations of MPI are mpich and mpich-gm. For the purpose of this document we will discuss mpich. If you are using the GM protocol over a Myrinet network, you will want to use mpich-gm. We will discuss two installs of mpich. First using make, then using RPMs. It is up to you which you use.

**Page 11** 

server

Download mpich tarball to /tmp from <http://www-unix.mcs.anl.gov/mpi/mpich/> (version 1.2.5.2 is about 12.4 MB)

The download may be named mpich.tar.gz. Move this to mpich-<version>.tar.gz so mpimaker can use it. # cd /tmp # cp mpich.tar.gz mpich-1.2.5.2.tar.gz

Copy mpimaker from /opt/csm/xcat/build/mpi to /tmp as well and run it: # cp /opt/csm/xcat/build/mpi/mpimaker . # ./mpimaker 1.2.5.2 smp gnu ssh mpimaker: 1.2.5.2 smp gnu ssh build start mpimaker: 1.2.5.2 smp gnu ssh make mpimaker: 1.2.5.2 smp gnu ssh build successful

MPICH installed in /usr/local/mpich/1.2.5.2/ip/smp/gnu/ssh

Please check config.cmd make.log install.log configure.log in /usr/local/mpich/1.2.5.2/ip/smp/gnu/ssh for errors. config.cmd was the command used to build MPICH

This code makes the following assumptions: /usr/local is the install directory

Watch the build. If there are errors check the logs # cd mpich-1.2.5.2 # tail -f configure.log

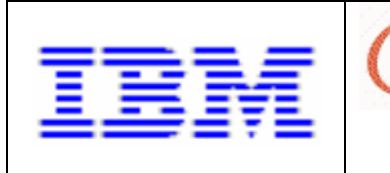

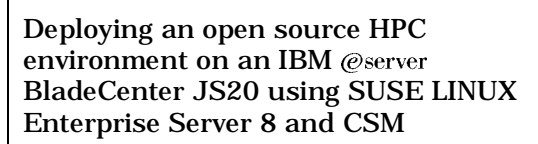

#### **Using MPICH RPMS**

You can download the MPICH rpms from <http://ppclinux.ncsa.uiuc.edu/>

If you install mpich or mpich-gm by rpm it is recommended that you also install mpiwrappers rpm. This package basically simplifies the many compiler and run time options available for mpi by reading environment variables and setting paths accordingly. The location of these compilers is not required knowledge for the end user. It is also recommended that you install mpi-wrappers on compute nodes.

**Page 12** 

server

Download the rpms into /tmp and install… # rpm -i mpich-1.2.5-2.ppc64.rpm # rpm -i --nodeps /tmp/mpi-wrappers-1.0.0-1.ppc64.rpm

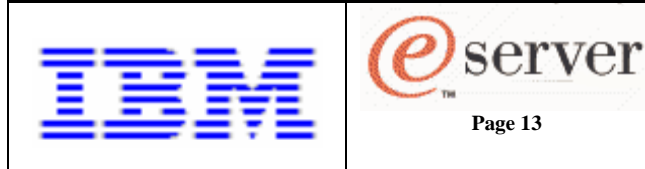

#### **Install LAM**

To be able to pass compute messages across your cluster you will either need mpich or lammpi, you shouldn't need both unless you want to test for performance. In general for clusters where the interconnect is Ethernet you should use lam/mpi. We will discuss two installs of lam. First using make, then using rpms. It is up to you which you use.

Download lam to the /tmp directory <http://www.lam-mpi.org/7.0/download.php>

Next copy lammaker to the /tmp file as well and build it. lammaker was created by Matt Bonsack and is more flexible then the other programs. Read the source to see what it can do. It also makes several assumptions and does some configuring:

- builds with gnu or pgi compilers
- requires a Fortran compiler
- builds in /usr/local/…
- puts lam in the path in /usr/local/{LAM\_HOME}/etc/conf.[csh|sh]

# cd /tmp

# cp /opt/csm/xcat/build/lam/lammaker . # ./lammaker lam-7.0.5.tar.gz gnu ssh ./lammaker: lam-7.0.5.tar.gz gnu ssh build start See lam-7.0.5/configure.log. ./lammaker: lam-7.0.5.tar.gz gnu ssh make See lam-7.0.5/make.log. ./lammaker: lam-7.0.5.tar.gz gnu ssh build successful

Watch the build: # cd lam-7.0.5 # tail -f configure.log # tail -f make.log # tail –f install.log

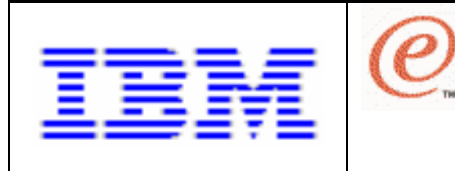

#### **Using LAM RPMS**

If you install LAM by rpm it is recommended that you also install the mpi-wrapper scripts. This package simplifies the many compiler options available for mpi by reading environment variables and setting paths accordingly. The location of these compilers is not required knowledge for the end user. It is also recommended that you install mpi-wrappers on compute nodes.

**Page 14** 

server

Note: Put RPMs in the csminstall directory (i.e. /csminstall/Linux/SLES/8.1/ppc64/install/)

You can get the LAM rpm from <http://ppclinux.ncsa.uiuc.edu/>

Download the rpm into /tmp and install… # rpm -i --nodeps /tmp/lam\*.rpm # rpm -i --nodeps /tmp/mpi-wrappers-1.0.0-1.ppc64.rpm

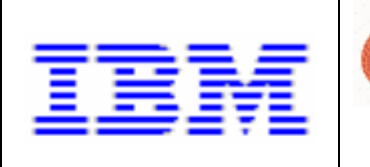

### **Server and Compute Node Setup**

Now that binaries are built we must configure the HPC stack on the management server as well as the compute nodes that are to be installed. Remember, the nodes have not yet been installed so the node setup tasks will be done in CSM directories on the management server.

### **Torque On MS**

- Add these directories to \$PATH for all cluster users. Make sure that however you accomplish this gets copied to /cfmroot (ie /cfmroot/etc/profile).
	- export PATH=\$PATH:/usr/local/pbs/bin:/usr/local/pbs/sbin

**Page 15** 

server

- Run default torque setup as root # /tmp/torque-1.0.1p6/torque.setup root
- Create file /var/spool/pbs/server\_priv/nodes. Must contain one node name per line.
- Copy pbs\_server.suse into /etc/init.d/ for SLES and rcpbs\_server needs to be linked. Then turn on and start the server service # cp /opt/csm/xcat/csm/hpc/lib/pbs\_server.suse /etc/init.d/pbs\_server # ln –s /etc/init.d/pbs\_server /usr/sbin/rcpbs\_server
	- # chkconfig –s pbs\_server on
	- # rcpbs\_server start
- If you intend on sharing Torque directories instead of copying executables to the compute nodes, make sure you share them.
	- Add /usr/local to /etc/exports /usr/local \*.ibm.com(rw,async,no\_root\_squash)
	- Make it live # exportfs –a

#### **Torque on Compute Nodes**

- If you choose not to NFS share directories, you will have to copy the following binaries to /cfmroot
	- # cd /cfmroot
	- # mkdir -p usr/local/pbs/bin
	- # mkdir -p usr/local/pbs/sbin
	- # cp -var /usr/local/pbs/bin/\* ./usr/local/pbs/bin/
	- # cp -var /usr/local/pbs/sbin/\* ./usr/local/pbs/sbin/

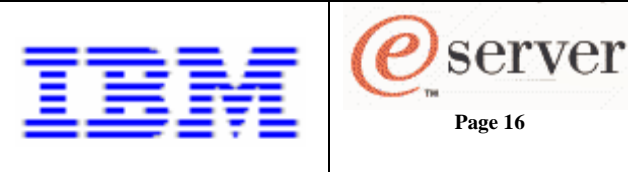

- If you intend on sharing directories rather than copying binaries to each compute node, /usr/local from the MS has to be NFS mounted on each node. We are going to create the entry in a file and then append the file to /etc/fstab
	- Add the following line to /cfmroot/tmp/fstab.local tomato.ibm.com:/usr/local /usr/local nfs rsize=8192,wsize=8192,timeo=14,intr 0 0
	- Create a script /tmp/fstab.local.post (mode 755) to make it effective cat /tmp/fstab.local >> /etc/fstab mount  $-a - t$  nfs
	- Create a script (mode 755) in the directory /csminstall/csm/scripts/installpostreboot/ that adds and starts the NFS service after the CSM install with the following command. chkconfig –s nfs on

Copy the following directories to /cfmroot. # cp -var /var/spool/pbs/\* /cfmroot/var/spool/pbs/.

Remove scheduler and server directories # cd /cfmroot/var/spool/pbs # rm –r sched\_priv # rm –r sched\_logs # rm –r server\_priv # rm –r server\_logs

Note: Depending on the CSM version CFM may not create empty directories on the compute nodes. These directories are required for the moms to run. A simple way to get around this is to put an empty file in these directories as such

- # > /cfmroot/var/spool/pbs/spool/foo
- # > /cfmroot/var/spool/pbs/aux/foo
- # > /cfmroot/var/spool/pbs/mom\_logs/foo
- # > /cfmroot/var/spool/pbs/mom\_priv/jobs/foo
- Create the mom configuration /cfmroot/var/spool/pbs/mom\_priv/config (mode 644) with the following minimum config parameters

 \$clienthost *management-server-name*  \$logevent 0x1ff

- Create prologue and epilogue scripts on nodes # cp /opt/csm/xcat/csm/hpc/lib/\*logue /cfmroot/var/spool/pbs/mom\_priv/.

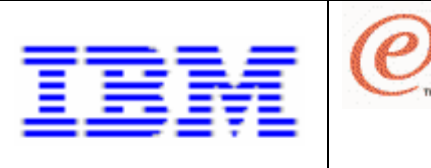

- Copy pbs\_mom.suse from xCAT into /cfmroot/etc/init.d/ # mkdir –p /cfmroot/etc/init.d/ # cp /opt/csm/xcat/csm/hpc/lib/pbs\_mom.suse /cfmroot/etc/init.d/pbs\_mom

server

- rcpbs\_mom needs to be linked. Create a CFM .post script /cfmroot/etc/init.d/pbs\_mom.post (mode 755) that executes this command ln –s /etc/init.d/pbs\_mom /usr/sbin/rcpbs\_mom

**Page 17** 

- Create a script (mode 755) in the directory /csminstall/csm/scripts/installpostreboot/ that adds and starts the mom service after the CSM install with the following commands chkconfig –s pbs\_mom on rcpbs\_mom start
- Copy prerequisite rpms to /csminstall/Linux/*rel/ver/arch*/ tcl-devel-8.4-47.ppc.rpm xdevel-4.2.0-143.ppc.rpm

### **Maui On MS**

- Add maui to environment and make permanent export PATH=\$PATH:/usr/local/maui/bin
- maui.suse needs to be copied from xCAT into /etc/init.d/ for SLES and rcmaui needs to be linked
	- # cp /opt/csm/xcat/build/maui/maui.suse /etc/init.d/maui
	- # ln –s /etc/init.d/maui /usr/sbin/rcmaui
	- # chkconfig –s maui on
- maui needs to be started on the MS # rcmaui start

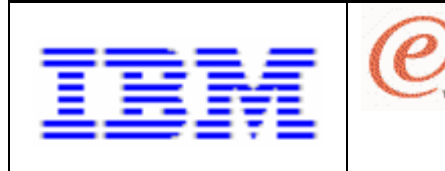

#### **MPICH on MS**

The location of mpich needs to be included in in your path. If you look in the mpich directories, you can see there are many choices, make sure you are pointing at the path that fits your environment. Please note that if you install the rpm version, the settings will be different. For example, if mpich-1.2.5.2 was used, add the following to your environment (ie. .bashrc, /etc/profile).

**Page 18** 

server

```
export MPICH="/usr/local/mpich/1.2.5.2/ip/smp/gnu/ssh" 
export MPICH_PATH="${MPICH}/bin" 
export MPICH_LIB="${MPICH}/lib"
export PATH="${MPICH_PATH}:${PATH}" 
export LD_LIBRARY_PATH="${MPICH_LIB}:${LD_LIBRARY_PATH}"
```
- If you intend on NFS sharing MPICH directories instead of installing MPICH on the compute nodes, make sure you share them.
	- Add /usr/local to /etc/exports /usr/local \*.ibm.com(rw,async,no\_root\_squash)
	- Make it live # exportfs –a
- If installing the RPMs, we will use the wrapper scripts to customize our MPICH environment. Instead of the environment variable settings above, make the following settings permanent…

export MP\_RSH=ssh export MP\_EUILIB=ip export OBJECT\_MODE=64 export P4\_GLOBMEMSIZE=512000000

#### **MPICH on Compute Nodes**

- Copy (or link) environment updates to /cfmroot # cp /etc/profile /cfmroot/etc/profile

There are basically 3 ways to install mpich on the compute nodes, via NFS sharing of libraries, running the make procedure (mpimaker) on each compute node or by rpm install on each node.

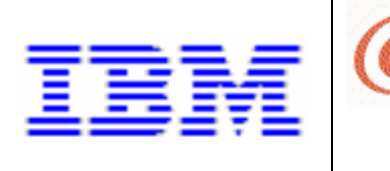

If you intend on sharing directories rather than installing MPICH on each compute node, /usr/local from the MS has to be NFS mounted on each node. We are going to create the entry in a file and then append the file onto /etc/fstab (you may have already done these steps if you are using NFS for Torque on the compute nodes).

> • Add the following line to /tmp/fstab.local tomato.ibm.com:/usr/local /usr/local nfs rsize=8192,wsize=8192,timeo=14,intr 0 0

**Page 19** 

server

- Create a script /tmp/fstab.local.post (mode 755) to make it effective cat /tmp/fstab.local >> /etc/fstab mount  $-a - t$  nfs
- Create a script (mode 755) in the directory /csminstall/csm/scripts/installpostreboot/ that adds and starts the mom service after the CSM install with the following command. chkconfig –s nfs

If installing via make on each compute node individually

- Copy tarball and install script to /cfmroot # cp /tmp/mpimaker /cfmroot/tmp/mpimaker # cp /tmp/mpich-1.2.5..2.tar.gz /cfmroot/tmp/.
- Then build a script named /cfmroot/tmp/mpimaker.post (mode 755) that does the following

cd /tmp

./mpimaker 1.2.5.2 smp gnu ssh >>/tmp/mpimaker.out

• As mentioned earlier you can also check config.cmd make.log install.log configure.log in/usr/local/mpich/1.2.5.2/ip/smp/gnu/ssh for errors after the node is installed.

If using an rpm, copy it to /csminstall, ie,

# cp /tmp/mpich-1.2.5-2.ppc64.rpm /csminstall/Linux/SLES/8.1/ppc64/install/.

• Install the wrapper scripts as well. This has to be done outside of SMS because –nodeps is required. So we'll copy it to tmp and create a .post script to install it.

# cp /tmp/mpi-wrappers-1.0.0-1.ppc64.rpm /cfmroot/tmp/.

• Contents of /cfmroot/tmp/mpi-wrappers-1.0.0-1.ppc64.rpm.post (mode 755)…

# rpm –i --nodeps /tmp/mpi-wrappers-1.0.0-1.ppc64.rpm

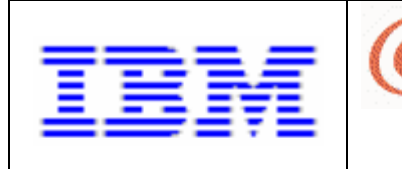

#### **LAM/MPI on MS**

The location of lam needs to be included in in your path. Please note that if you installed the rpm version, these settings will be different. Add the following to your environment (note: put these in .bashrc)…

export LAM="/usr/local/lam-7.0.5/gnu/ssh" export LAM\_PATH="\${LAM}/bin" export LAM\_LIB="\${LAM}/lib" export PATH="\${LAM\_PATH}:\${PATH}" export LD\_LIBRARY\_PATH="\${LAM\_LIB}:\${LD\_LIBRARY\_PATH}"

- If you intend on sharing LAM directories instead of installing LAM on the compute nodes, make sure you share them.
	- Add /usr/local to /etc/exports /usr/local \*.**ibm.com**(rw,async,no\_root\_squash)

**Page 20** 

server

- Make it live # exportfs –a
- If installing the RPMs, we will use the wrapper scripts to customize our LAM environment. Instead of the environment variable settings above, make the following settings permanent…

export MP\_RSH=ssh export MP\_EUILIB=ip export OBJECT\_MODE=64 export P4\_GLOBMEMSIZE=512000000

#### **LAM/MPI on Compute Nodes**

- Copy (or link) environment updates to /cfmroot
- Copy prerequisite rpms to /csminstall/Linux/*rel/ver/arch*/install. This may or may not be required in your case, but is worth noting here.
	- libaio-0.3.15-19.ppc.rpm

As with mpich there are basically 3 ways to install lam on the compute nodes, NFS sharing of libraries, running the make procedure (lammaker) on each compute node or by installing the RPMs on each node.

If you intend on sharing directories rather than installing LAM on each compute node, /usr/local from the MS has to be NFS mounted on each node. We are going to create the entry in a file and then append the file onto /etc/fstab (you may have already done these steps if you are using NFS for Torque on the compute nodes).

- Add the following line to /tmp/fstab.local tomato.ibm.com:/usr/local /usr/local nfs rsize=8192,wsize=8192,timeo=14,intr 0 0
- Create a script /tmp/fstab.local.post (mode 755) to make it effective cat /tmp/fstab.local >> /etc/fstab mount  $-a - t$  nfs
- Create a script (mode 755) in the directory /csminstall/csm/scripts/installpostreboot/ that adds and starts the NFS service after the CSM install with the following command. chkconfig –s nfs

Installing via make on each compute node individually

- Copy lam tarball and install script to /cfmroot # cp /tmp/lammaker /cfmroot/tmp/lammaker # cp /tmp/lam-7.0.5.tar.gz /cfmroot/tmp/.
- Then build a script named /cfmroot/tmp/lammaker.post (mode 755) that does the following cd /tmp

lammaker lam-7.0.5.tar.gz gnu ssh >>/tmp/lammaker.out

• As mentioned earlier you can check configure.log and make.log for errors after the node is installed.

Installing RPMs on each compute node individually, copy it to /cfmroot. This has to be done outside of SMS because --nodeps is required. So we'll copy it to tmp and create a .post script to install it. Install the wrapper scripts as well.

Copy RPMS # cp /tmp/lam-7.0.4-1.ppc64.rpm /cfmroot/tmp/. # cp /tmp/mpi-wrappers-1.0.0-1.ppc64.rpm /cfmroot/tmp/.

Contents of /cfmroot/tmp/mpi-wrappers-1.0.0-1.ppc64.rpm.post (mode 755)…

rpm –i --nodeps /tmp/mpi-wrappers-1.0.0-1.ppc64.rpm

Contents of /cfmroot/tmp/lam-7.0.4-1.ppc64.rpm.post (mode 755)…

rpm –i --nodeps /tmp/lam-7.0.4-1.ppc64.rpm

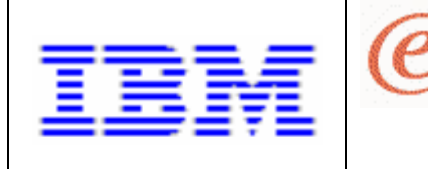

## **Node Install**

#### **Pre CSM Install Tasks**

It is a good idea to copy some additional files into /cfmroot, depending on your configuration (these can be links as well)

**Page 22** 

server

/etc/profile /etc/profile.local /etc/passwd /etc/group /etc/shadow /etc/hosts /home/\*

You may want to expand the number of default packages that CSM installs to your cluster. More than likely there will be packages required by one of more of your HPC components that is not in the default install. The safest approach is to include the same base Linux packages on the nodes that are on the Management server. You can add packages to the CSM autoyast template. To do so, modify the following file...

/opt/csm/install/yastcfg.SLES8.1-ppc64.xml

For the HPC stack, I would recommend adding the following lines

 <package>xntp</package> <package>rsync</package> <package>gnome-libs</package> <package>compat</package> <package>ypbind</package> <package>ypserv</package> <package>yptools</package> <package>glibc</package> <package>gcc</package> <package>gcc-c++</package> <package>java2</package> <package>java2-jre</package> <package>ppc64-utils</package>

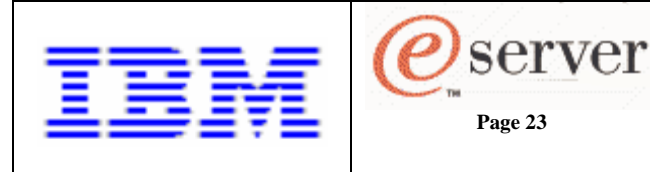

#### **CSM Install**

At this point you should be able to install the nodes via CSM and the HPC stack should be configured automatically on them. See CSM documentation on how to deal with node groups.

# csmsetupyast –xn node1,node2,… # installnode –n node1,node2,…

#### **Post CSM Install Tasks**

There are a few things that have to be done before the node(s) are ready to go.

- SMS doesn't always install all the rpms in /csminstall/Linux/SLES/8.1/ppc64/install, specifically ones that aren't ppc64. If you find this to be the case, we can use a short script to do this.

```
for i in `ls /csminstall/Linux/SLES/8.1/ppc64/install/*.rpm`
do 
      smsupdatenode -v -i $i -a
```
done

Add cluster users and copy home directories. Some choose to NFS share the /home directory from the Management Server instead of copying. CSM will not copy files owned by users that are not defined. So before we can copy we must add a user by running the xCAT utility addclstrusr.

# /opt/csm/xcat/csm/bin/addclstrusr –N AllNodes *ibm* (where AllNodes is the CSM groupname for all nodes and ibm is the user to be added)

In case addclstrusr does not work, I've included the manual user add instructions to add user ibm. Run these commands from the management server.

# useradd ibm # mkdir –p /home/ibm/.ssh # chmod 700 /home/ibm/.ssh # ssh-keygen -t rsa -q -N "" -f /home/ibm/.ssh/id\_rsa # cd /home/ibm/.ssh # cp id\_rsa.pub authorized\_keys

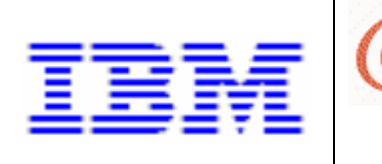

# vi config (add the following) ForwardX11 yes StrictHostKeyChecking no CheckHostIP no # ssh-keyscan –trsa –f /var/spool/pbs/server\_priv/nodes >> authorized\_keys # chmod go-rwx authorized\_keys # mkdir –p /cfmroot/home/ibm/.ssh # chown –R ibm:users /home/ibm # cp –var /home/ibm/.ssh/\* /cfmroot/home/ibm/.ssh

- If you aren't sharing /home and there are files in cfmroot owner by cluster user ibm, we must copy them to the nodes (i.e. /home/ibm) # cfmupdatenode -a

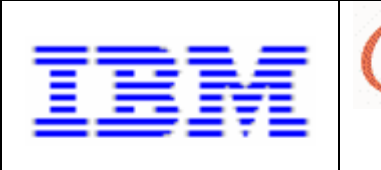

### **Verifying the HPC Cluster environment**

**Page 25** 

server

We should run some basic tests to make sure our HPC environment is functioning correctly. Note: these are only examples, your path names may vary.

- As a cluster user, make sure you can ssh to other nodes without a password.

#### **Verify PBS**

- Run a simple PBS job  $# \text{ su} - \text{ibm}$ ibm@tomato:~> qsub -l nodes=1,walltime=10:00 –I qsub: job 14.tomato.ibm.com ready

---------------------------------------- Begin PBS Prologue Wed Jul 7 14:57:10 PDT 2004 Job ID: 14.tomato.ibm.com Username: ibm Group: users Nodes: pepper End PBS Prologue Wed Jul 7 14:57:10 PDT 2004 ----------------------------------------

ibm@pepper:~> date Wed Jul 7 15:00:33 PDT 2004 ibm@pepper:~> exit logout

qsub: job 14.tomato.ibm.com completed

- Verify environment is correct for MPICH or LAM. As Cluster user # which mpicc /opt/osshpc/mpich-1.2.5/64/ch\_shmem/bin/mpicc

#### **Verify MPICH**

Run a simple MPICH job via PBS. First build the program that computes pi using mpicc then distribute it to the cluster and run. Depending on which MPICH you have built, you may have to search for cpi.c.  $# su - ibm$ # cp /opt/osshpc/mpich-1.2.5/64/ch\_shmem/examples/cpi.c . # mpicc –o cpi cpi.c

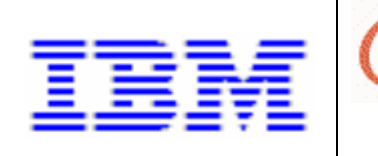

# dcp -a /home/ibm/cpi /home/ibm/cpi (copy executable to nodes unless /home is shared) # qsub -1 nodes=4,walltime= $10:00:00 - I$ 

qsub: job 19.tomato.ibm.com ready

---------------------------------------- Begin PBS Prologue Thu Jul 8 09:26:18 PDT 2004 Job ID: 19.tomato.ibm.com Username: ibm Group: users Nodes: pepper carrot cucumber onion End PBS Prologue Thu Jul 8 09:26:18 PDT 2004 ----------------------------------------

ibm@pepper:~> mpirun -machinefile \$PBS\_NODEFILE -np 1 cpi Process 0 on pepper.ibm.com pi is approximately 3.1416009869231254, Error is 0.0000083333333323 wall clock time  $= 0.000095$ Process 3 of 4 on carrot Process 1 of 4 on cucumber Process 2 of 4 on onion ibm@pepper:~> logout

qsub: job 19.tomato.ibm.com completed

#### **Verify LAM**

Run a simple MPI/LAM job via PBS. First build the program that computes pi using mpicc then distribute it to the cluster and run.  $#$  su – ibm

# cp /tmp/lam-7.0.5/examples/pi/cpi.c .

# which mpicc (verify you are using the right mpicc)

/usr/local/lam-7.0.5/gnu/ssh/bin/mpicc

# mpicc –o cpi cpi.c

# dcp -a /home/ibm/cpi /home/ibm/cpi (copy executable to nodes unless /home is shared)

# qsub -l nodes=1:ppn=1,walltime= $10:00:00 - I$ 

qsub: job 27.tomato.ibm.com ready

---------------------------------------- Begin PBS Prologue Thu Jul 15 14:26:59 PDT 2004

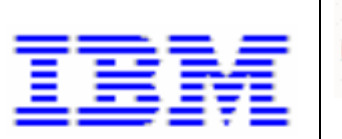

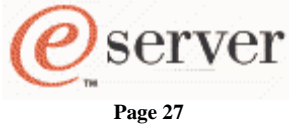

Job ID: 27.tomato.ibm.com Username: ibm Group: users Nodes: pepper End PBS Prologue Thu Jul 15 14:26:59 PDT 2004

----------------------------------------

ibm@pepper:~> which lamboot /usr/local/lam-7.0.5/gnu/ssh/bin/lamboot ibm@pepper:~> lamboot -v \$PBS\_NODEFILE LAM 7.0.5/MPI 2 C++/ROMIO - Indiana University

n-1<7601> ssi:boot:base:linear: booting n0 (pepper) n-1<7601> ssi:boot:base:linear: finished

ibm@pepper:~> mpirun C cpi Process 0 on pepper pi is approximately 3.1416009869231254, Error is 0.0000083333333323 wall clock time  $= 0.000098$ ibm@pepper:~> lamclean ibm@pepper:~> logout

qsub: job 31.tomato.ibm.com completed

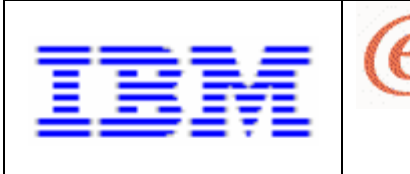

## **Installing IBM Compilers**

If you do not already have the VisualAge $\mathcal{D}$  C++ and XL Fortran compilers you can find out more at:

<http://www-306.ibm.com/software/awdtools/vacpp/> <http://www-306.ibm.com/software/awdtools/fortran/xlfortran/>

**Page 28** 

server

Note: The IBM compilers are not open source.

#### **Prerequisite RPMs**

There are prerequisite packages and they are as follows:

(for SLES 8) cpp libelf gcc libstdc++ gcc-c++ libstdc++-devel glibc-devel

**Cross Compilers**. These are required. Check the version numbers since these may not be the same that came with your SUSE SLES 8 media.

cross-ppc64-gdb-5.2-115 cross-ppc64-linux-2.4.19-139 cross-ppc64-binutils-2.13.90.0.4-84 cross-ppc64-libs\_and\_headers-8.1-157 cross-ppc64-gcc-3.2.2-50 cross-ppc64-glibc-2.2.5-140

Make sure you copy these RPMs to /csminstall/…/install

#### **XL Fortran**

Assuming XL Fortran tar file (c4983NA.tar) exists in /tmp  $# \text{cd}/\text{tmp}$ # mkdir xlf # cd xlf # tar xvf ../c4983NA.tar # cd RPMS # rpm  $-i$  xls\*  $#$  rpm  $-i$  xlf\*

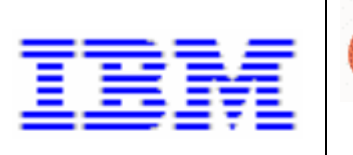

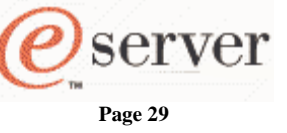

Now configure it… # cd /opt/ibmcmp/xlf/8.1/bin # ./new\_install

Note: To use the compilers, you have to link the executables in /opt/ibmcmp/xlf/8.1/bin bin to the /usr/bin directory OR add the executable directories to the \$PATH statement.

#### **VisualAge C++**

# cd /tmp # mkdir vac # cd vac # tar xvf ../C498FML.tar # cd rpms  $#$  rpm  $-i$  xls\* (if you didn't install them with XL Fortran)  $#$  rpm  $-i$  vac\*

Now configure it… # cd /opt/ibmcmp/vac/6.0/bin # ./new\_install

Note: To use the compilers, you can link the executables you need in /opt/ibmcmp/vac/6.0/bin and /opt/ibmcmp/vacpp/6.0/bin to the /usr/bin directory OR add the executable directories to the \$PATH statement.

#### **Deploying IBM Compilers**

It is assumed that we will want to deploy the run-time environment for the IBM compilers. We will do this using SMS. Make sure prereqs are met via autoyast or /csminstall/Linux/SLES/8.1/ppc64/install.

# cp /tmp/vac/rpms/\*rte\*rpm /csminstall/Linux/SLES/8.1/ppc64/install/. # cp /tmp/xlf/RPMS/\*rte\*rpm / csminstall/Linux/SLES/8.1/ppc64/install/. # cfmupdatenode -a

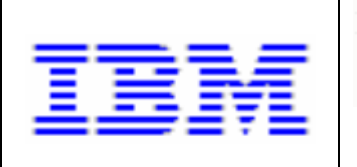

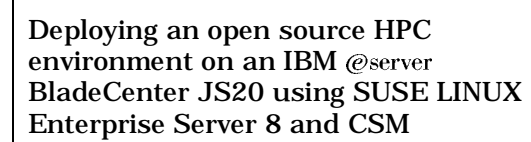

## **ESSL (Engineering and Scientific Subroutine Library)**

server

**Page 30** 

The Engineering and Scientific Subroutine Library (ESSL) is a set of high-performance mathematical subroutines. ESSL is provided as two run-time libraries and can be used with Fortran, C, and C++ programs.

If you do not already have ESSL and would like to learn more

<http://techsupport.services.ibm.com/server/cluster/fixes/esslfixhome.html>

Note: ESSL is not open source

#### **Install ESSL on MS from CD**

# mount /media/cdrom # cd /media/cdrom # cd SLES # rpm –i essl.license-4.1.1-0.ppc64.rpm #/opt/ibmmath/essl/4.1/bin/install\_essl -y -d.

To verify this installed correctly, check the directories  $# 1$ /usr/lib/\*essl\* lrwxrwxrwx 1 root root 21 Jul 15 07:46 /usr/lib/libessl.so  $\rightarrow$  /usr/lib/libessl.so.1  $\frac{1}{2}$  lrwxrwxrwx 1 root root 14 Jul 15 07:46 /usr/lib/libessl.so.1 -> libessl.so.1.1 -rw-r--r-- 1 bin bin 11055701 Aug 1 2003 /usr/lib/libessl.so.1.1  $lrwxrwxrwx$  1 root root 24 Jul 15 07:46 /usr/lib/libesslsmp.so -> /usr/lib/libesslsmp.so.1 lrwxrwxrwx 1 root root 17 Jul 15 07:46 /usr/lib/libesslsmp.so.1 -> libesslsmp.so.1.1 -rw-r--r-- 1 bin bin 12588368 Aug 1 2003 /usr/lib/libesslsmp.so.1.1 # l /usr/lib64/\*essl\* lrwxrwxrwx 1 root root 23 Jul 15 07:46 /usr/lib64/libessl.so  $\rightarrow$  /usr/lib64/libessl.so.1 lrwxrwxrwx 1 root root 14 Jul 15 07:46 /usr/lib64/libessl.so.1 -> libessl.so.1.1 -rw-r--r-- 1 bin bin 11837908 Aug 1 2003 /usr/lib64/libessl.so.1.1 lrwxrwxrwx 1 root root 26 Jul 15 07:46 /usr/lib64/libesslsmp.so -> /usr/lib64/libesslsmp.so.1 lrwxrwxrwx 1 root root 17 Jul 15 07:46 /usr/lib64/libesslsmp.so.1 -> libesslsmp.so.1.1 -rw-r--r-- 1 bin bin 13727868 Aug 1 2003 /usr/lib64/libesslsmp.so.1.1

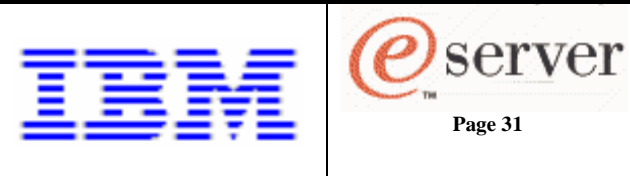

#### **Deploy ESSL to Compute Nodes**

Copy the RPMs to /cfmroot, create a post install script then deploy using CFM.

# cp /media/cdrom/SLES/\*rpm /cfmroot/tmp/.

Create file /cfmroot/tmp/essl.license-4.1.1-0.ppc64.rpm.post (755 perms) that runs the following commands

cd /tmp rpm –i essl.license-4.1.1-0.ppc64.rpm /opt/ibmmath/essl/4.1/bin/install\_essl -y -d .

Install with CFM # cfmupdatenode –a

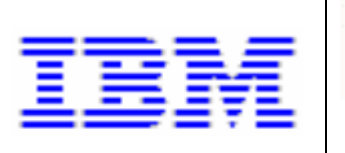

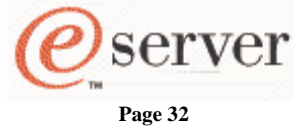

# **Linpack (Hpl)**

For the purpose of this document, Linpack was built using the MPICH and MPICH-WRAPPER scripts RPMs.

Download Linpack (filename: hpl.tgz) from: <http://www.netlib.org/benchmark/hpl/>

### **Linpack Prerequisites**

Before attempting to install Linpack make sure you have the following rpms installed in addition to the HPC components. Cross Compilers IBM VisualAge C++ compiler IBM XL Fortran compiler ESSL Make sure IBM compilers are in \$PATH. Specifically, make sure xlc\_r and xlf\_r are in \$PATH. Use MPICH and MPICH Wrapper Scripts

### **Install Linpack**

Set environment variables for mpi-wrapper-scripts before you run make. You will want these environment variable setting permanent for your run-time cluster users. # export MP\_RSH=ssh # export MP\_EUILIB=ip # export OBJECT\_MODE=64 # export P4\_GLOBMEMSIZE=512000000

Make sure hpl.tgz is in your home directory. The make scripts look for it there. To make it look somewhere else, you will have to modify the TOPdir variable in Make.PWRPC\_FBLAS. # cd /root # tar zxvf hpl.tgz # cd hpl # cp setup/Make.PWRPC\_FBLAS .

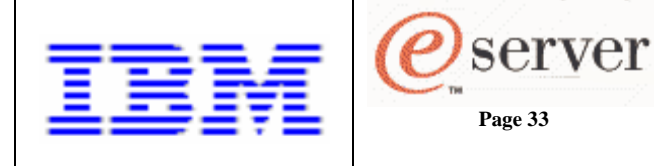

```
Now edit the file Make.PWRPC_FBLAS: = 
84 
MPdir =MPinc =MPlib =--- 
97 
LAlib = -lesslsmp -lxlsmp
--- 
169 
CC = \text{mpicc } -\text{cc} = \text{xlc}_r - \text{q64}--- 
171,174 
CCFLAGS = $(HPL_DEFS) - O5 - qtune = pwr4 -qarch = pwr4 - qmaxmem = -1 -qsmp = noautoFC = mpif90 -f90=xlf_r -q64
FCFLAGS = $(HPL_DEFS) - O5 - qtune = pwr4 -qarch = pwr4 - qmaxmem = -1 -qsmp = noautoLINKER = mpif90 -f90=xlf_r -q64 -qsmp=noauto
LINKFLAGS =---
```
Build Linpack # make arch=PWRPC\_FBLAS

#### **Deploy Linpack**

Make sure you make the required environment variable settings permanent for cluster users.

Copy the Linpack executable into /cfmroot and deploy…

```
# cp /root/hpl/bin/PWRPC_FBLAS/xhpl /cfmroot/root/hpl/PWRPC_FBLAS/. 
# cfmupdatenode -a
```
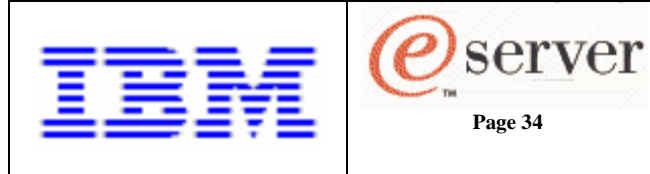

#### **Test Linpack**

Once built, the Linpack executable (xhpl) should sit in ~/hpl/bin/PWRPC\_FBLAS. Let's try a simple test with the following HPL.dat values…

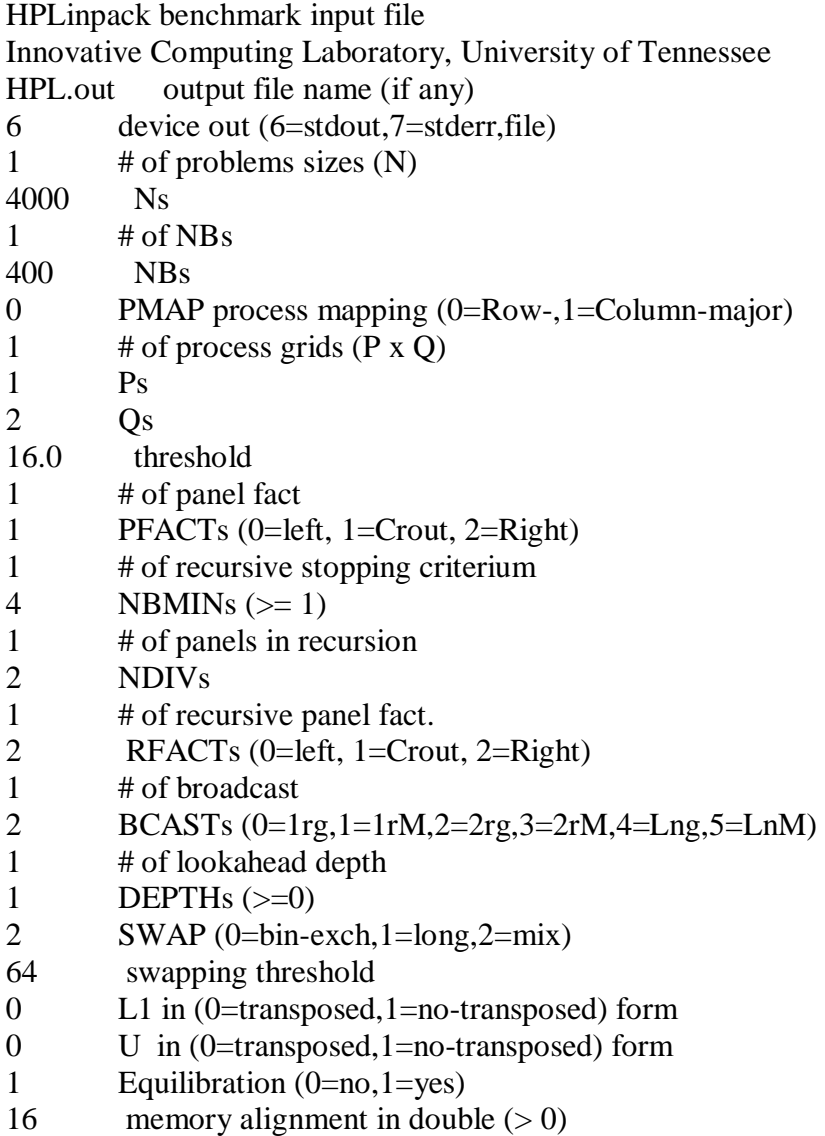

Run the test, note that host.list contains a list in the format (hostname:#cpus).

# mpirun -np 2 -machinefile host.list xhpl (For more processors, increase the "np" value)

Lots of output, then finally….

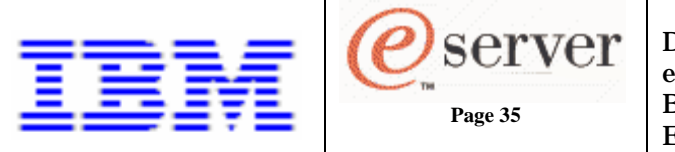

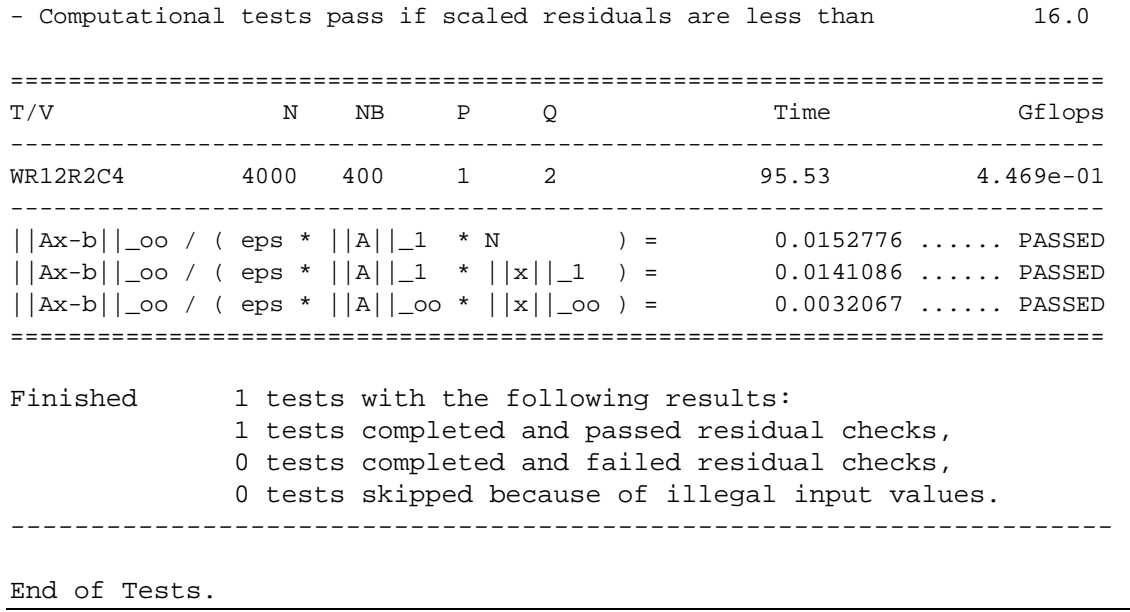

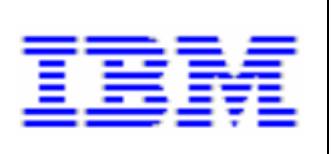

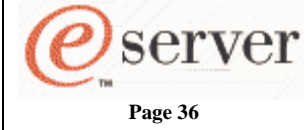

## **Additional Resources**

#### **Links and Mailing lists**

Torque and Maui <http://www.supercluster.org/mailing.shtml>

#### MPICH

<http://www-unix.mcs.anl.gov/mpi/mpich/>

LAM-MPI <http://www.lam-mpi.org/MailArchives/>

Linpack <http://www.netlib.org/benchmark/hpl/> <http://ppclinux.ncsa.uiuc.edu/>

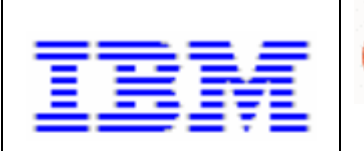

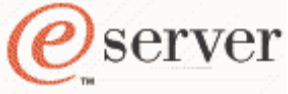

**Page 37** 

Deploying an open source HPC environment on an IBM @server **BladeCenter JS20 using SUSE LINUX** Enterprise Server 8 and CSM

 © Copyright IBM Corporation 2004

> IBM Corporation Marketing Communications Systems and Technology Group Route 100 Somers, New York 10589

Produced in the United States of America September 2004 All Rights Reserved

This document was developed for products and/or services offered in the United States. IBM may not offer the products, features, or services discussed in this document in other countries. The information may be subject to change without notice. Consult your local IBM business contact for information on the products, features and services available in your area.

This equipment is subject to FCC rules. It will comply with the appropriate FCC rules before final delivery to the buyer.

IBM hardware products are manufactured from new parts, or new and used parts. Regardless, our warranty terms apply.

All statements regarding IBM's future direction and intent are subject to change or withdrawal without notice, and represent goals and objectives only.

Information concerning non-IBM products was obtained from the suppliers of these products. Questions on the capabilities of the non-IBM products should be addressed with the suppliers.

All performance information was determined in a controlled environment. Actual results may vary. Performance information is provided "AS IS" and no warranties or guarantees are expressed or implied by IBM.

IBM, the IBM logo, @server, BladeCenter and VisualAge are trademarks or registered trademarks of International Business Machines Corporation in the United States or other countries or both. See http://www.**ibm.com**[/legal/copytrade.shtml.](http://www.ibm.com/legal/copytrade.shtml)

Linux is a registered trademark of Linus Torvalds in the United States, other countries or both.

Myrinet is a trademark of Myricom, Inc.

Other company, product, and service names may be trademarks or service marks of others.

The IBM home page on the Internet can be found at [http://www.](http://www.ibm.com)**ibm.com.**